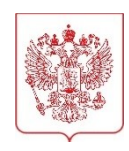

### **МИНИСТЕРСТВО НАУКИ И ВЫСШЕГО ОБРАЗОВАНИЯ РОССИЙСКОЙ ФЕДЕРАЦИИ**

(МИНОБРНАУКИ РОССИИ)

Тверская ул., д. 11, стр. 1, 4, Москва, 125009, телефон: (495) 547-13-16, e-mail: info@minobrnauki.gov.ru, http://www.minobrnauki.gov.ru

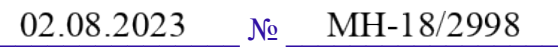

На  $\mathcal{N}_2$  от  $\qquad \qquad$  от

О передачи сведений, содержащих налоговую тайну

Руководителям образовательных организаций высшего образования, подведомственных Минобрнауки России

(по списку)

В целях оптимизации процесса направления образовательными организациями, подведомственными Минобрнауки России (далее – организации), информации о финансовом состоянии, а также снижения количества запросов финансово-экономических показателей для оценки финансово-хозяйственной деятельности организаций в целях минимизации рисков ухудшения их финансового состояния, Минобрнауки России совместно с Федеральной налоговой службой России (далее – ФНС России) проводит работу по организации передачи сведений, содержащих налоговую тайну, с использованием платформы поставки данных.

В связи с этим Минобрнауки России просит организации **принять участие** в пилотной части разработки и передачи данных от ФНС России в разрезе: задолженность по налогам, взносам и сборам на начало и конец отчётного периода; отсутствие (наличие) заблокированных счетов, исполнительного производства; сведения о проведении камеральной, выездной проверки; сведения из ЕГРЮЛ; сведения по имуществу **и представить согласие** налогоплательщика (плательщика страховых взносов) на раскрытие сведений, составляющих в соответствии со ст. 102 Налогового кодекса Российской Федерации (далее – НК РФ) налоговую тайну.

Согласие представляется организацией в налоговый орган по месту нахождения налогоплательщика по телекоммуникационным каналам связи с применением усиленной квалифицированной электронной подписи или через личный кабинет налогоплательщика в соответствии со ст. 11.2. НК РФ в электронной форме.

Дополнительно просим подтвердить согласие организации на участие в пилотной части проекта на Портале информационного взаимодействия с организациями и учреждениями, участниками бюджетного процесса Минобрнауки России (www.cbias.ru) в разделе «ИС сбора и обработки плановых и отчетных показателей. Предоставление согласия о передаче сведений, содержащих налоговую тайну» в срок до 9 августа 2023 года.

Приложение: в электронном виде.

Директор Департамента

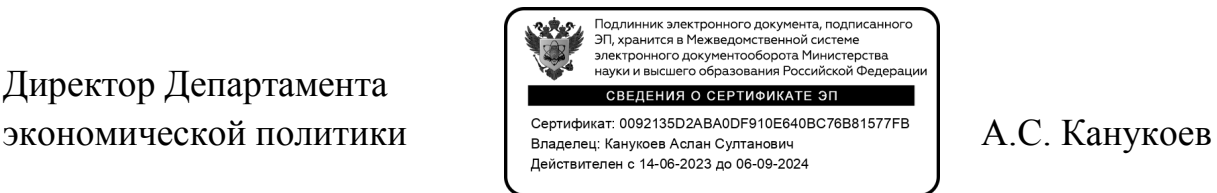

2

Мохнаткина Ксения Владимировна 8 (495) 547-12-35, доб. 2242

#### **Список рассылки**

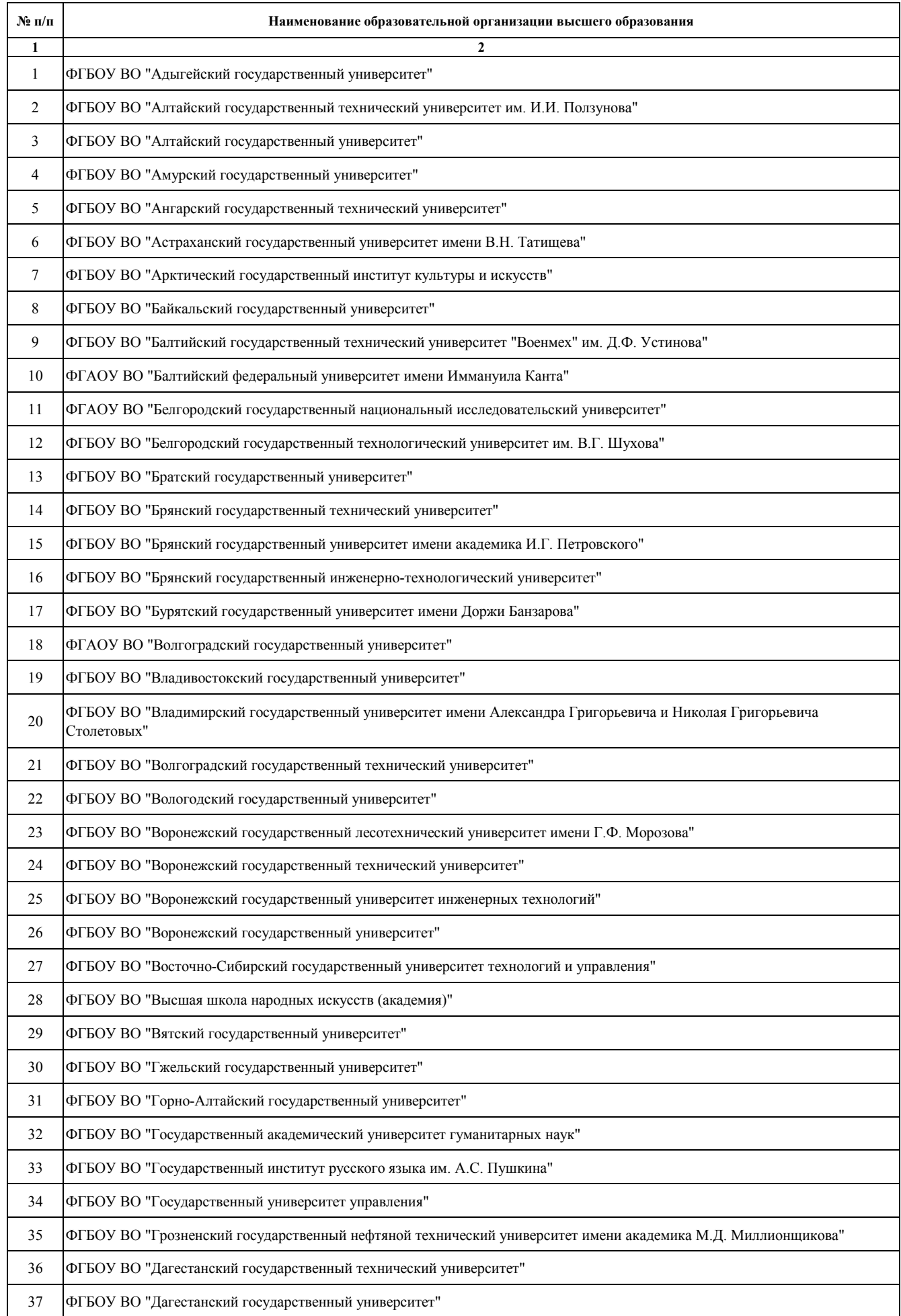

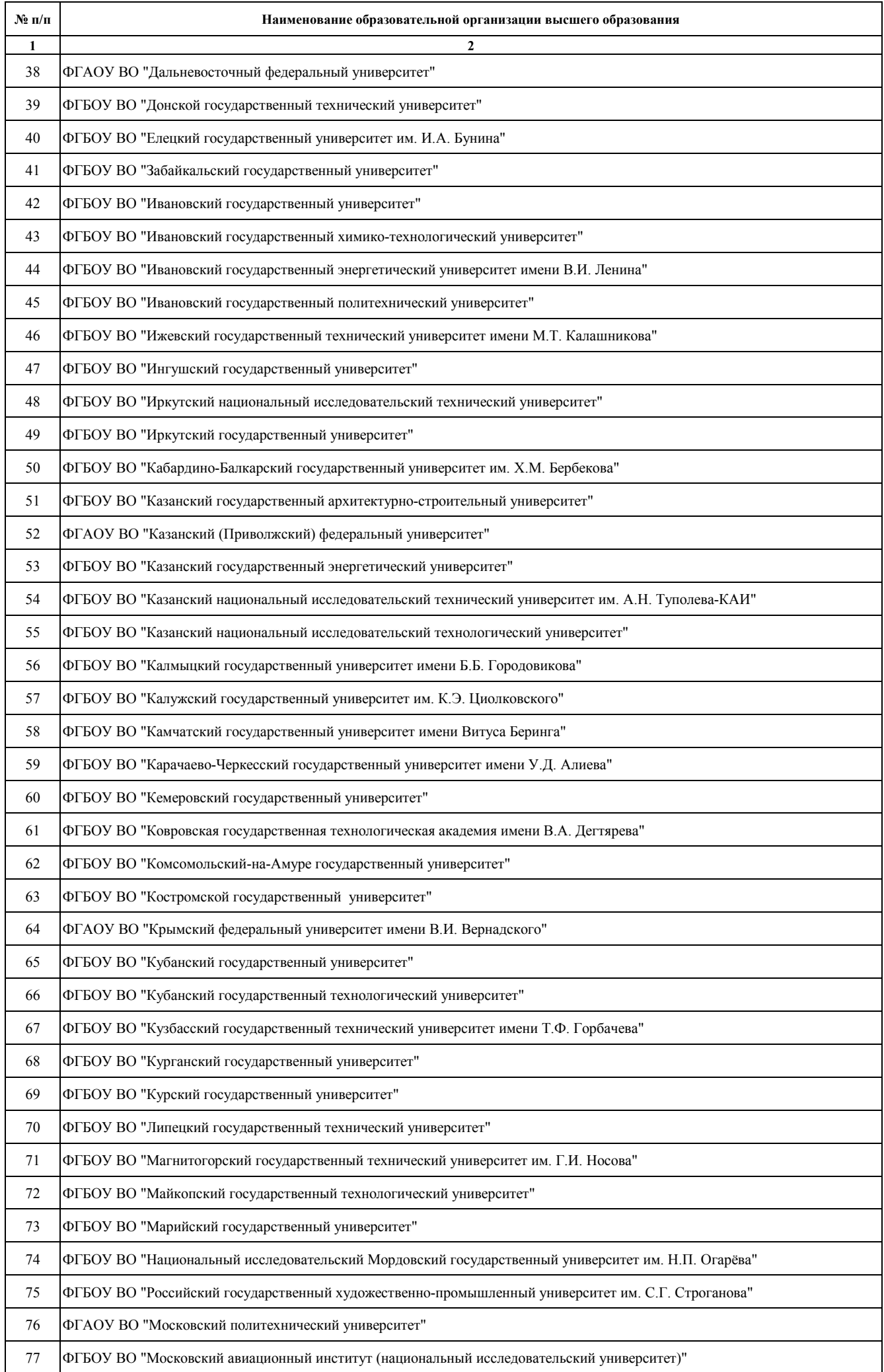

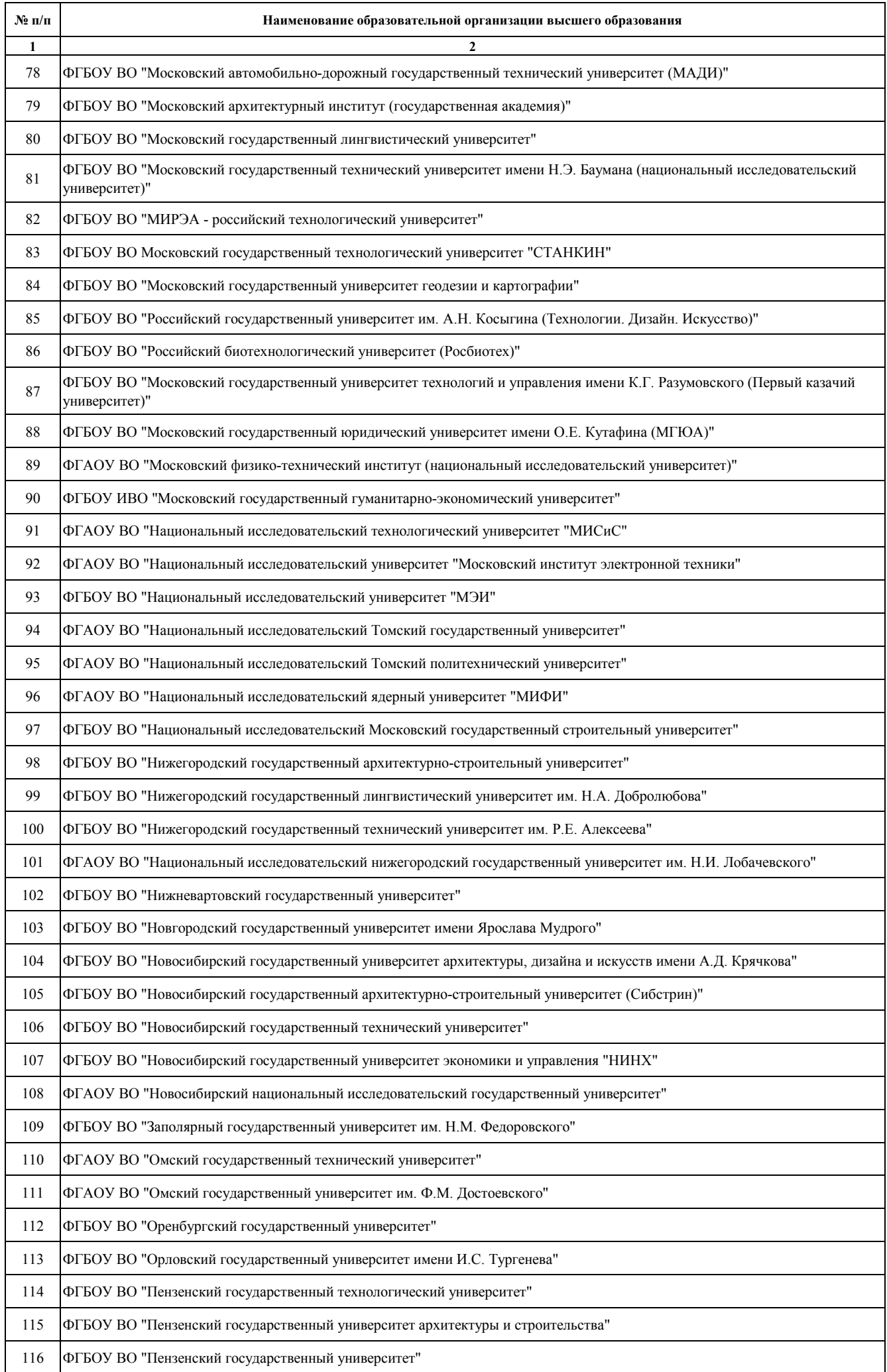

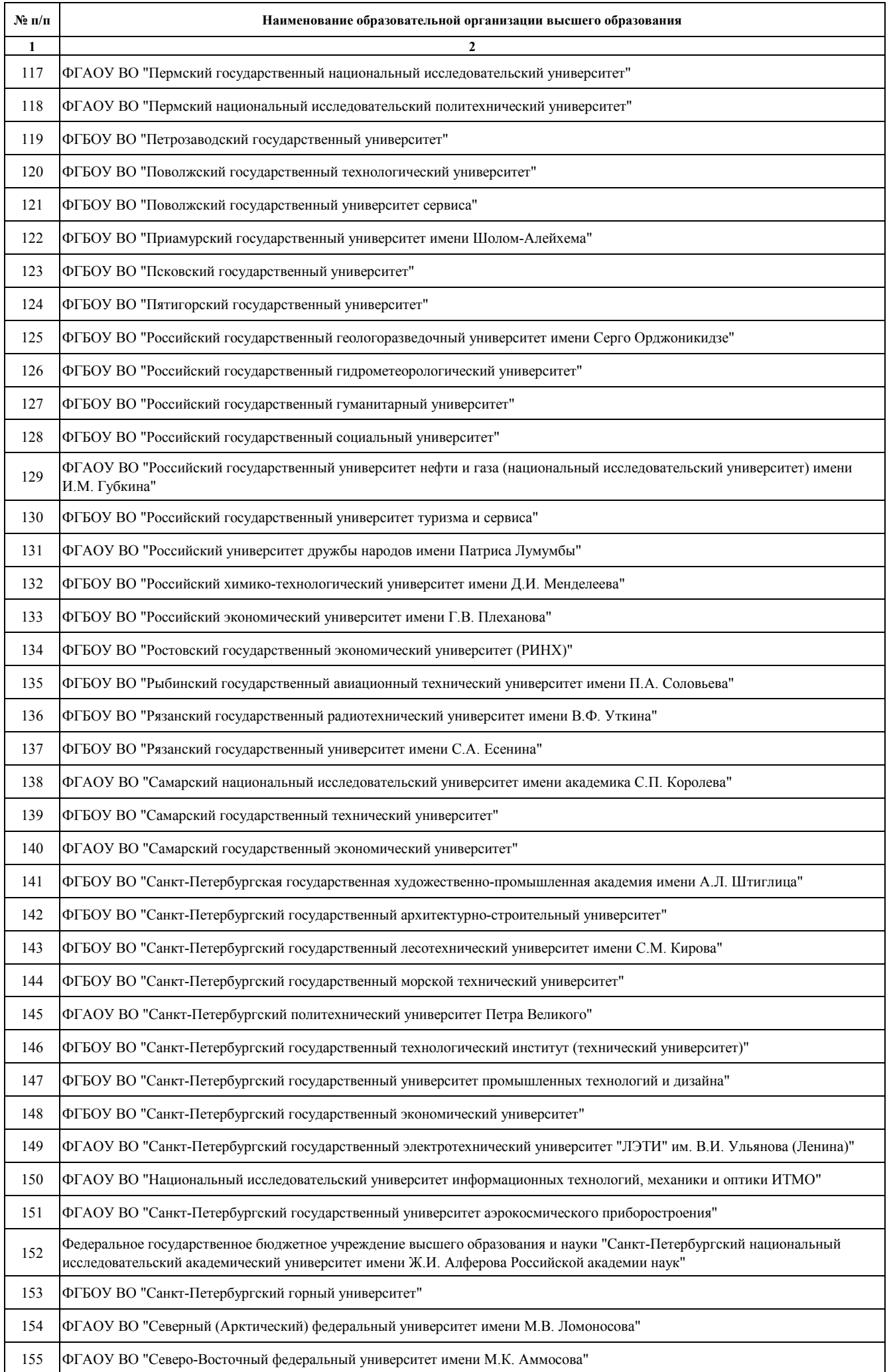

V

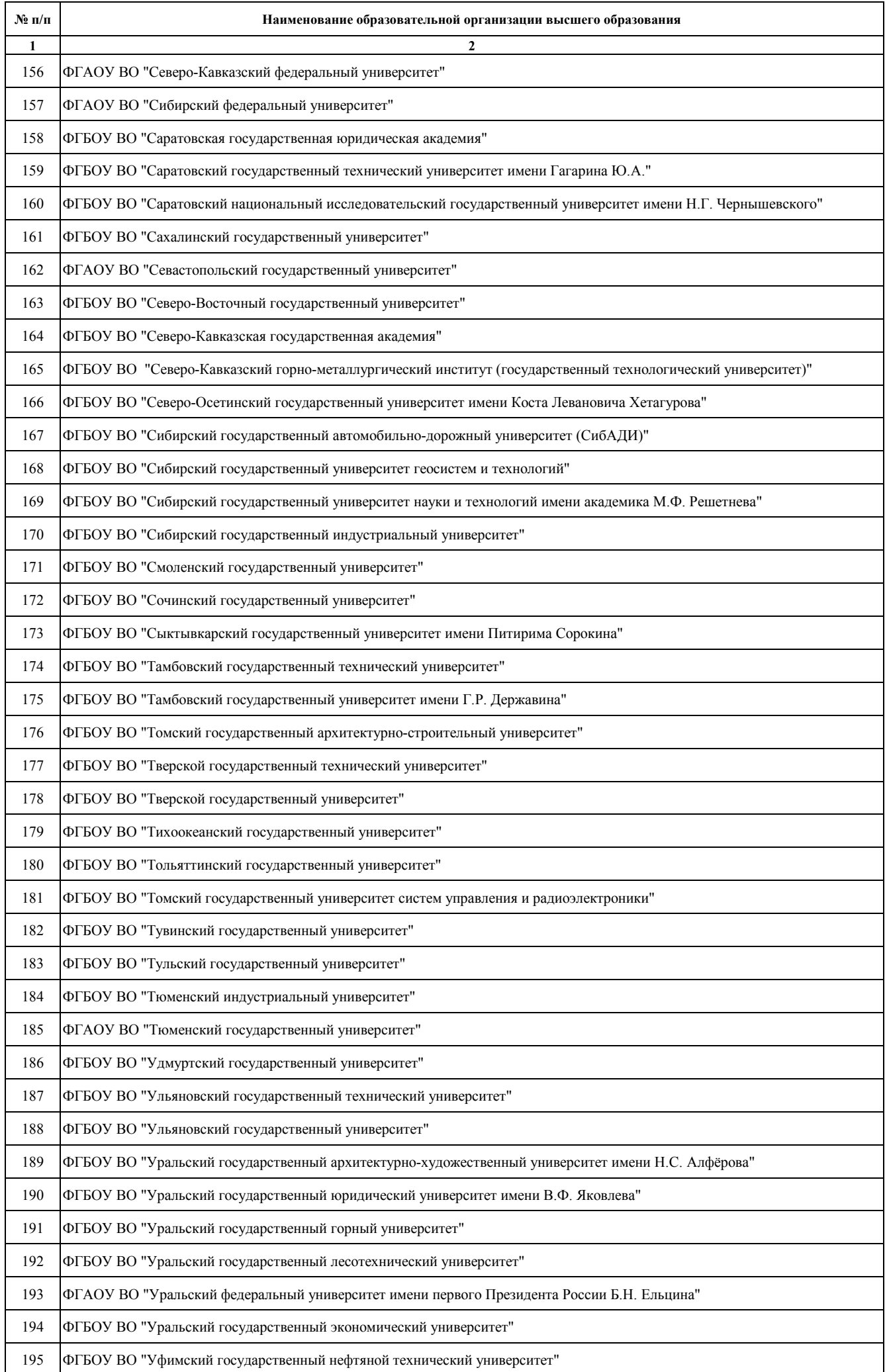

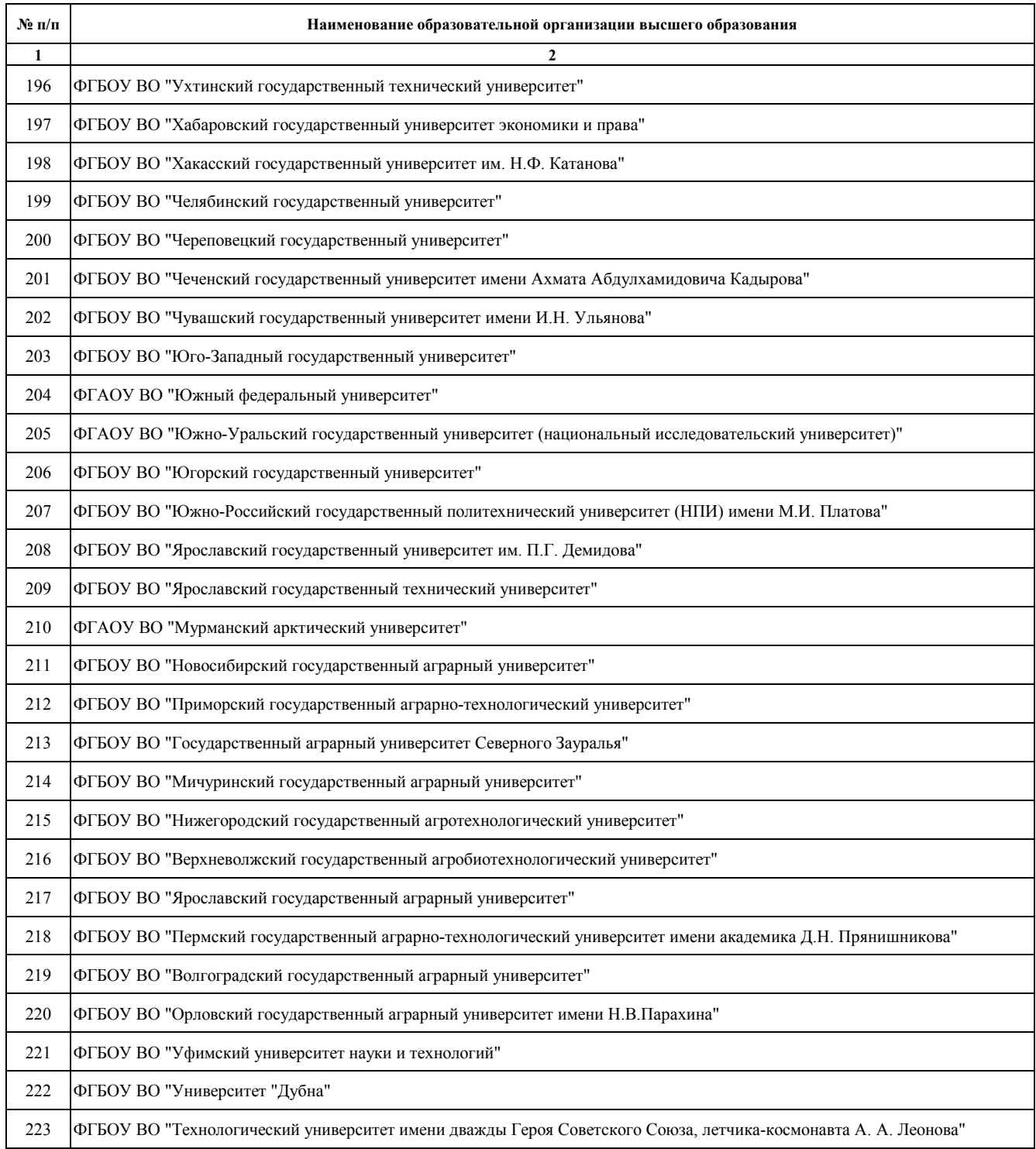

Приложение 1

#### **Инструкция по передаче в ФНС России Согласий налогоплательщика**

#### **(плательщика страховых взносов) на раскрытие сведений,**

**составляющих налоговую тайну в электронной форме (далее - Согласие).**

1. Согласие – это документ с КНД = **1110058**. Версия формата 5.02.

2. Формат документа для передачи в ФНС России в электронном виде – XML

3. Способ заполнения Согласия в целом ничем не отличается от заполнения прочей налоговой отчетности в электронном виде и должен соответствовать описанию в общедоступном описании «Формат представления согласия налогоплательщика (плательщика страховых взносов) на раскрытие сведений, составляющих налоговую тайну в электронной форме». Но при заполнении Согласия для целей обработки данных НП в платформе внешней поставки данных (далее ВПД), необходимо обратить внимание на заполнение некоторых ключевых полей:

- a. **ПризРаскрСвед** Признак раскрытия сведений должен заполняться строго значением 1 (для общего доступа).
- b. **ДатаНачПер** это год, начиная с которого данные составляющие налоговую тайну и имеющиеся в ФНС России будут браться в обработку.
- c. **ДатаКонПер** это год, заканчивая которым, данные составляющие налоговую тайну и имеющиеся в ФНС России будут браться в обработку. Налоговые данные за года, находящиеся вне интервала **ДатаНачПер** – **ДатаКонПер** не будут использоваться в обработке платформой ВПД.
- d. **ДатаНачСогл** это дата, начиная с которой будет действовать Согласие.
- e. **ДатаКонСогл** это дата, до которой будет действовать Согласие. После окончания действия Согласия данные составляющие налоговую тайну по данному НП не будут использоваться в обработке платформой ВПД.
- f. **КодСведОД** Коды сведений, составляющих в соответствии
- g. со статьей 102 Налогового кодекса Российской Федерации налоговую тайну для общего доступа. Должен заполняться в обязательном порядке.
- h. **КодКомпл** Код комплекта сведений. В данном атрибуте должны быть перечислены коды комплектов (целевых наборов данных, которые будут передаваться через платформу ВПД), для которых НП дает Согласие на использование его данных составляющих налоговую тайну. Данный атрибут должен заполняться согласно общедоступному справочнику ВКНД и рекомендациям ФНС России. Для предоставления комплекта документов для Минобрнуаки необходимо указать код = **20011**

4. Для передачи в ФНС России Согласия необходимо использовать те же программные средства, что используются для подачи налоговой отчетности и использовать те же криптографические средства подписи, что используются для подачи налоговой отчетности.

# **Инструкция по формированию согласия налогоплательщика на раскрытие сведений, составляющих налоговую тайну, в Минобрнауки России**

Для получения аккредитации ИТ-компании необходимо раскрыть сведения, составляющие налоговую тайну, в Минцифры согласно постановлению Правительства от 30.09.2022 № 1729

На текущий момент действует форма согласия на раскрытие сведений (далее – Согласие) версии 5.03 (КНД 1110058) (Приложение № 4 к приказу ФНС от 14.11.2022 № ЕД-7-19/1085@)

Согласие можно подать в ФНС двумя способами:

- через оператора ЭДО;
- сформировать Согласие через [ПО «Налогоплательщик ЮЛ»](https://data.nalog.ru/files/nalul/4.79.4/NalogUL4794.exe) (начиная с версии 4.79.4) и передать через личный кабинет юридического лица

## **Как заполнить форму Согласия версии 5.03**

Для передачи сведений, составляющих налоговую тайну, в Минцифры заполните следующие поля строго указанными значениями:

- 1. В поле «Признак документа» должно быть указано значение «1» «предоставление согласия»
- 2. В поле «Признак представления сведений» должно быть указано значение «1» – «общедоступность»
- 3. В поле «Период, за который раскрываются сведения, составляющие налоговую тайну, иному лицу, или период, за который сведения, составляющие налоговую тайну, признаются общедоступными» должно быть указано значение с «2022» по «2023 или оставить пустым» год

### **ВНИМАНИЕ:**

*При отсутствии заполненного показателя окончания периода, за который раскрываются сведения, Согласие распространяется на сведения, начиная с начального периода, указанного в Согласии, включая следующие отчётные периоды, бессрочно, до момента его отзыва*

4. В поле «Срок действия согласия» должно быть указано значение с текущей даты (т.е. дата подачи Согласия) по 31.12.2023 или оставить пустым

### **ВНИМАНИЕ:**

*При наступлении срока окончания действия Согласия оно автоматически признаётся недействующим. Сведения по такому Согласию в адрес Минобрнауки предоставлены не будут.*

*Дата начала действия Согласия не должна быть ранее даты предоставления Согласия. Такое Согласие не будет принято ФНС*

*Поле «Срок действия согласия» можно не заполнять, тогда Согласие действует бессрочно, до момента его отзыва*

5. На странице «Коды сведений, составляющих в соответствии со статьёй 102 Налогового кодекса Российской Федерации налоговую тайну, для признания таких сведений *общедоступными*» в поле «Код комплекта сведений» должно быть указано значение «20011»

### **ВНИМАНИЕ:**

*При подаче Согласия по коду 20011 сведения передаются только в сторону Минобрнауки*

# **Передача файла согласия через личный кабинет ЮЛ**

1. В личном кабинете ЮЛ выбрать раздел «Подача заявлений» - Сведения о юридическом лице – Согласие налогоплательщика (плательщика страховых взносов) на признание сведений составляющих налоговую тайну общедоступными.

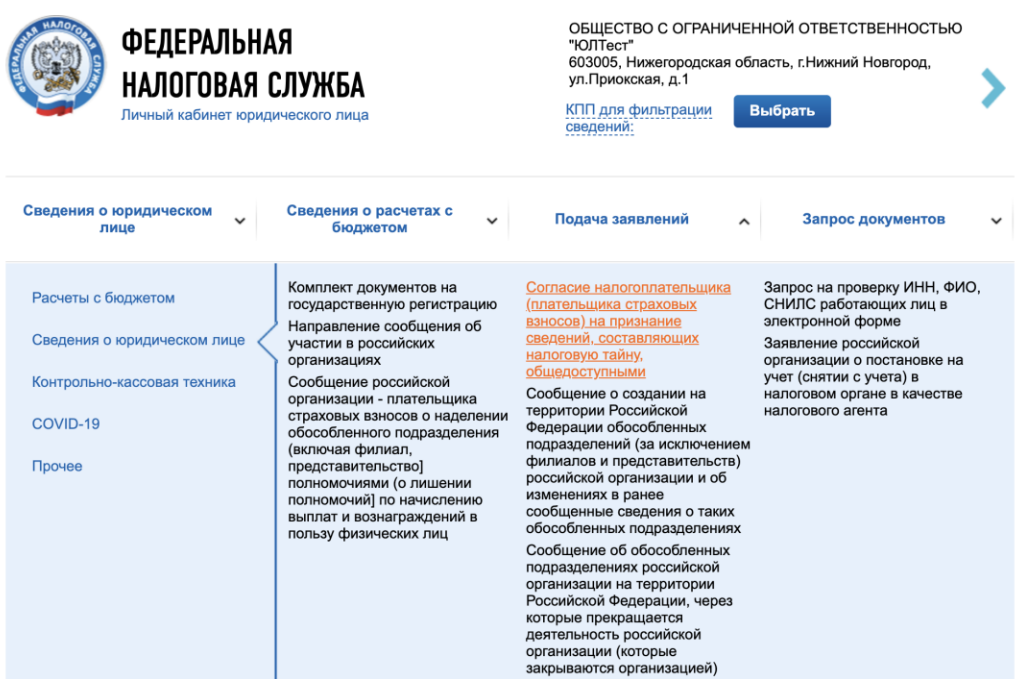

2. Нажать «Обзор» и выбрать сформированный в ПО «Налогоплательщик ЮЛ» согласие в формате .xml

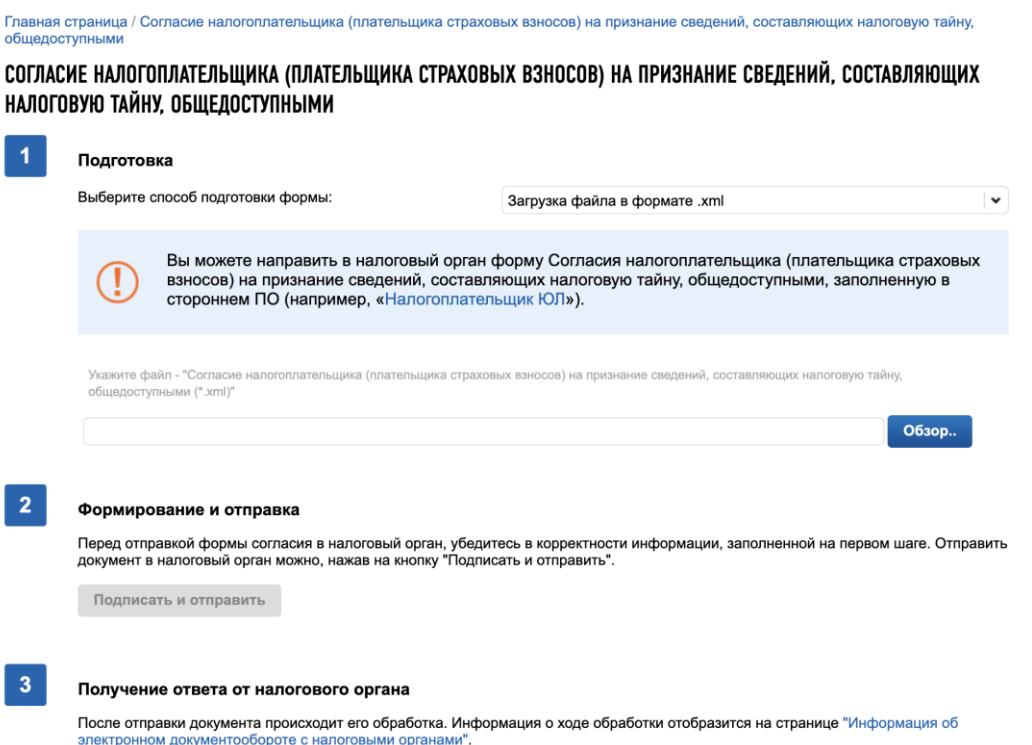

3. Подписать и отправить

# **Памятка по заполнению формы версии 5.03**

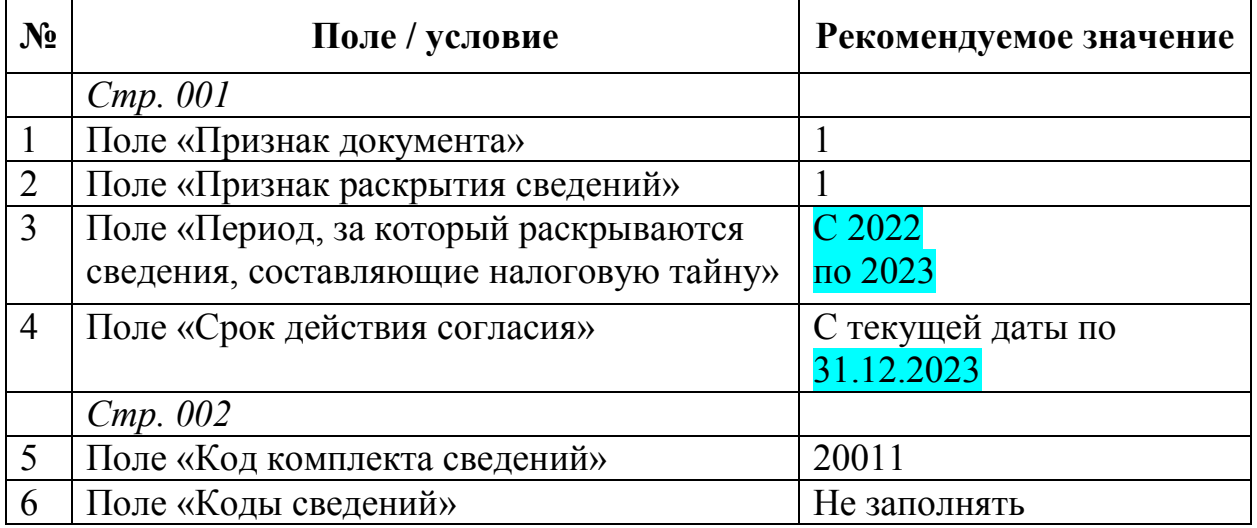

Страница **4** из **4**

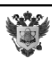

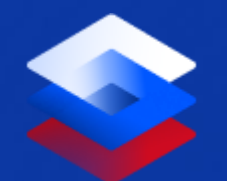

**Инструкция по работе с электронной подписью для канала поставки WebDAV**

**Москва, 2022**

Документ зарегистрирован № МН-18/2998 от 02.08.2023 Мохнаткина К.В. (Минобр) Страница 14 из 23. Страница создана: 01.08.2023 12:01

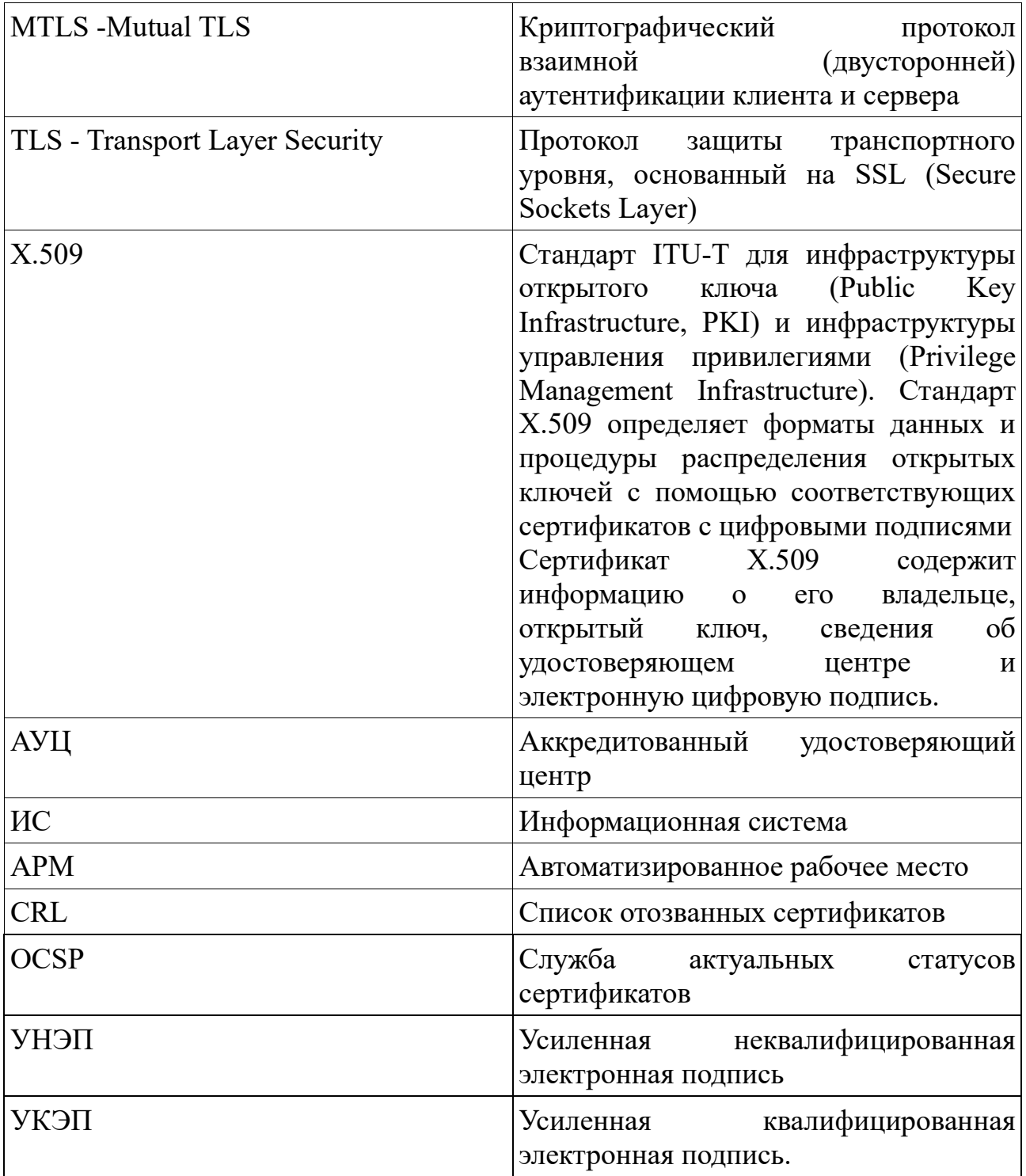

#### **1. Термины и условные обозначения**

#### **2. Обеспечение безопасного канала связи**

Для потребителей платформы ВПД реализована возможность работы по каналам связи, защищенным согласно ГОСТ Р 34.10-2018. В данном случае применяется протокол МTLS (двухсторонний TLS) который позволяет с помощью сертификата X.509:

1

鹭

- выполнить аутентификацию потребителя;
- обеспечить безопасный канал связи для доступа к каталогу потребителя и вызова сервисов.

### **3. Требования к сертификату**

- Клиентский сертификат должен быть выпущен аккредитованным удостоверяющим центром (далее АУЦ). [\(https://digital.gov.ru/ru/activity/govservices/certification\\_authority/\)](https://digital.gov.ru/ru/activity/govservices/certification_authority/).
- Алгоритм шифрования ключа ЭП ГОСТ Р 34.10-2018.
- Электронная подпись может быть как УКЭП, так и УНЭП.
- Электронная подпись должна быть выпущена согласно актуальному Федеральному закону от 06.04.2011 N 63-ФЗ «Об электронной подписи».

### **4. Порядок выпуска электронной подписи**

Для выпуска сертификата и закрытого ключа Потребителю необходимо обратиться в АУЦ.

- Сертификат и закрытый ключ для лиц, действующих от имени юридического лица по доверенности, могут быть выпущены в аккредитованных коммерческих удостоверяющих центрах, например УЦ СКБ-Контур [\(https://ca.kontur.ru/\)](https://ca.kontur.ru/).
- Сертификат и закрытый ключ для лиц, имеющих право действовать от имени юридического лица без доверенности могут быть выпущены безвозмездно в Удостоверяющем центре ФНС России [\(https://www.nalog.gov.ru/rn77/news/activities\\_fts/10880039/\)](https://www.nalog.gov.ru/rn77/news/activities_fts/10880039/).
- Электронные подписи для участников бюджетного процесса и юридических лиц, не являющихся участниками бюджетного процесса бюджетной системы Российской Федерации, могут быть выпущены безвозмездно в Удостоверяющем центре Федерального казначейства [\(https://roskazna.gov.ru/gis/udostoveryayushhij-centr/onlayn-servis-podachi](https://roskazna.gov.ru/gis/udostoveryayushhij-centr/onlayn-servis-podachi-dokumentov-dlya-polucheniya-sertifikatov-uts/)[dokumentov-dlya-polucheniya-sertifikatov-uts/\)](https://roskazna.gov.ru/gis/udostoveryayushhij-centr/onlayn-servis-podachi-dokumentov-dlya-polucheniya-sertifikatov-uts/)

W

• Сертификат и закрытый ключ для кредитных организаций, операторов платежных систем, не кредитных финансовых организаций с 1 января 2022 г. могут быть выпущены безвозмездно в Удостоверяющем центре Центрального банк Российской Федерации **(**[https://minjust.consultant.ru/documents/27674\)](https://minjust.consultant.ru/documents/27674)

### **5. Порядок повторного выпуска электронной подписи**

Потребитель заблаговременно обращается в АУЦ с целью перевыпуска электронной подписи. Контроль за сохранностью и сроками действия сертификатов возлагается на потребителя платформы.

После получения новой электронной подписи Потребитель повторно загружает открытую часть ЭП в личный кабинет. Подробнее в разделе «Экспорт открытой части электронной подписи и загрузка в личный кабинет».

### **6. Предварительная настройка**

Для работы с системой ВПД требуется предварительная установка и настройка ПО:

- Криптопровайдер «Крипто-Про CSP» версии 4.0 и выше.
- Наличие электронной подписи, выпущенной в соответствии с ГОСТ Р 34.10-2018 (подробнее в разделе «Требования к сертификату).
- Необходим браузер, поддерживающий технологию создания MTLS по ГОСТ:
	- o Яндекс.Браузер [\(https://browser.yandex.ru/\)](https://browser.yandex.ru/)
	- o Chromium-gost [\(https://www.cryptopro.ru/products/chromium-gost\)](https://www.cryptopro.ru/products/chromium-gost)
- Если с платформой ВПД взаимодействует информационная система, то она должна поддерживать технологию создания MTLS по ГОСТ.

谱

# **7. Экспорт открытой части электронной подписи и загрузка в личный кабинет**

Экспорт и загрузка открытой части ЭП в личный кабинет производится для организации доступа потребителя к каналу поставки WebDAV.

Для экспорта открытой части ЭП необходимо следовать следующим пунктам:

- 1. Открыть программу Крипто-Про CSP.
- *2.* Перейти на вкладку «Сервис». Нажать кнопку «Посмотреть сертификаты в контейнере».

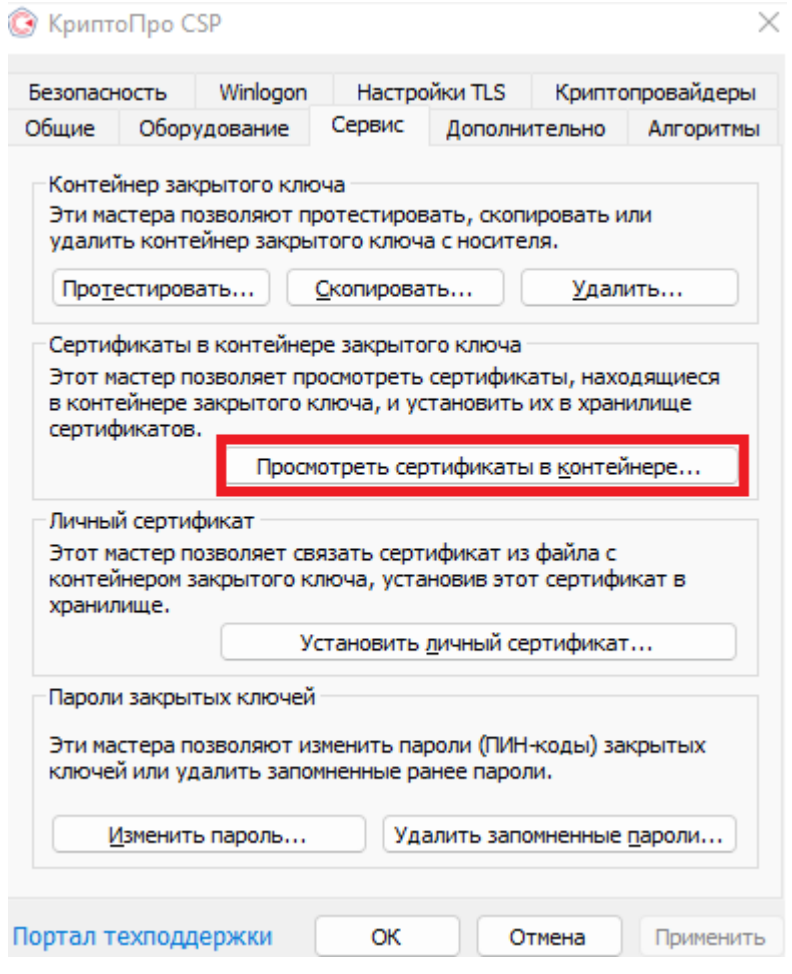

*Рисунок 1 – Вкладка «Сервис» в Крипто-Про CSP.*

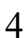

3. Нажать кнопку «Обзор», двойным щелчком ЛКМ выбрать нужный сертификат и нажать кнопку «Свойства»:

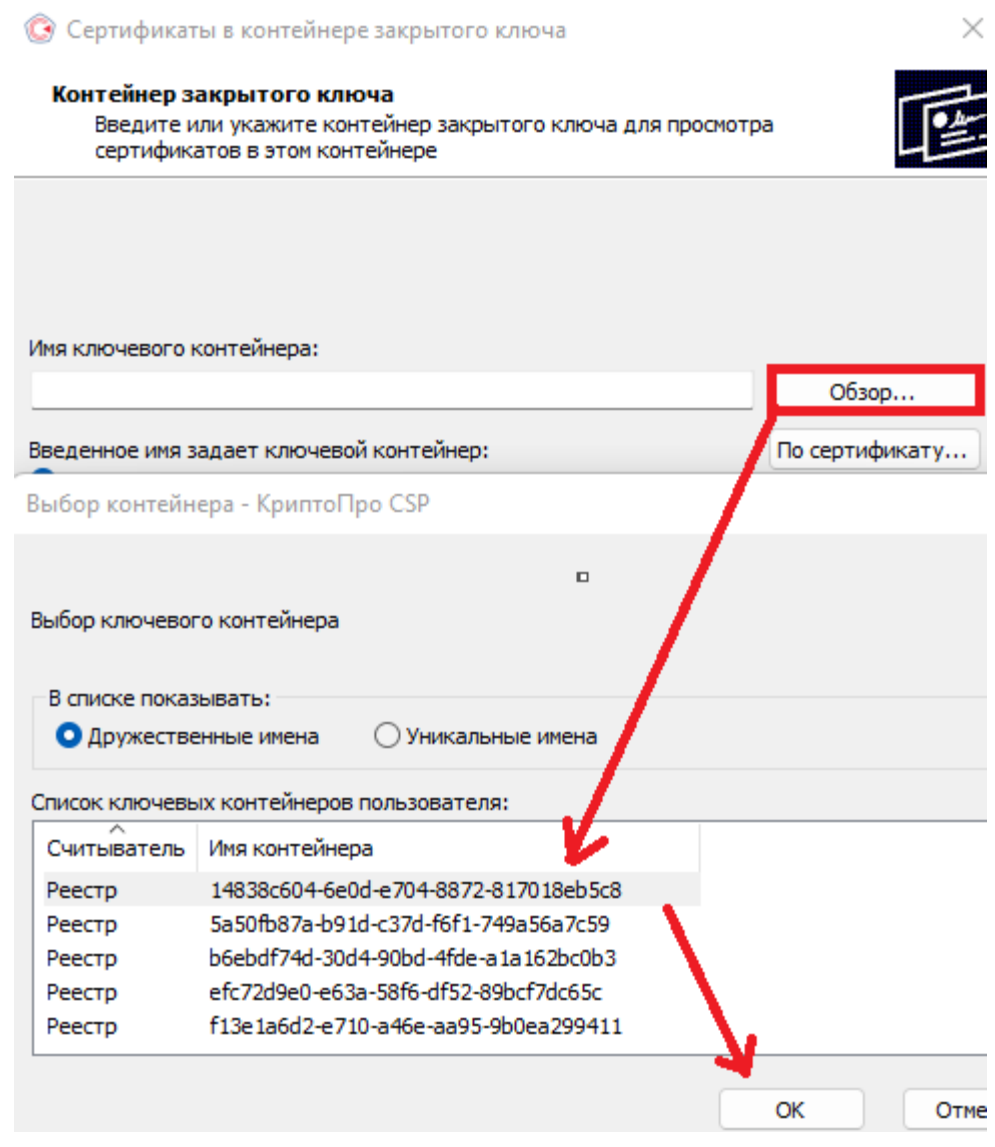

*Рисунок 2 – Выбор контейнера в Крипто-Про CSP.*

4. В открывшемся окне «Сертификат» перейти на вкладку «Состав» и нажать «Копировать в файл».

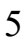

5. В открывшемся окне «Мастер экспорта сертификатов», нажать кнопку «Далее».

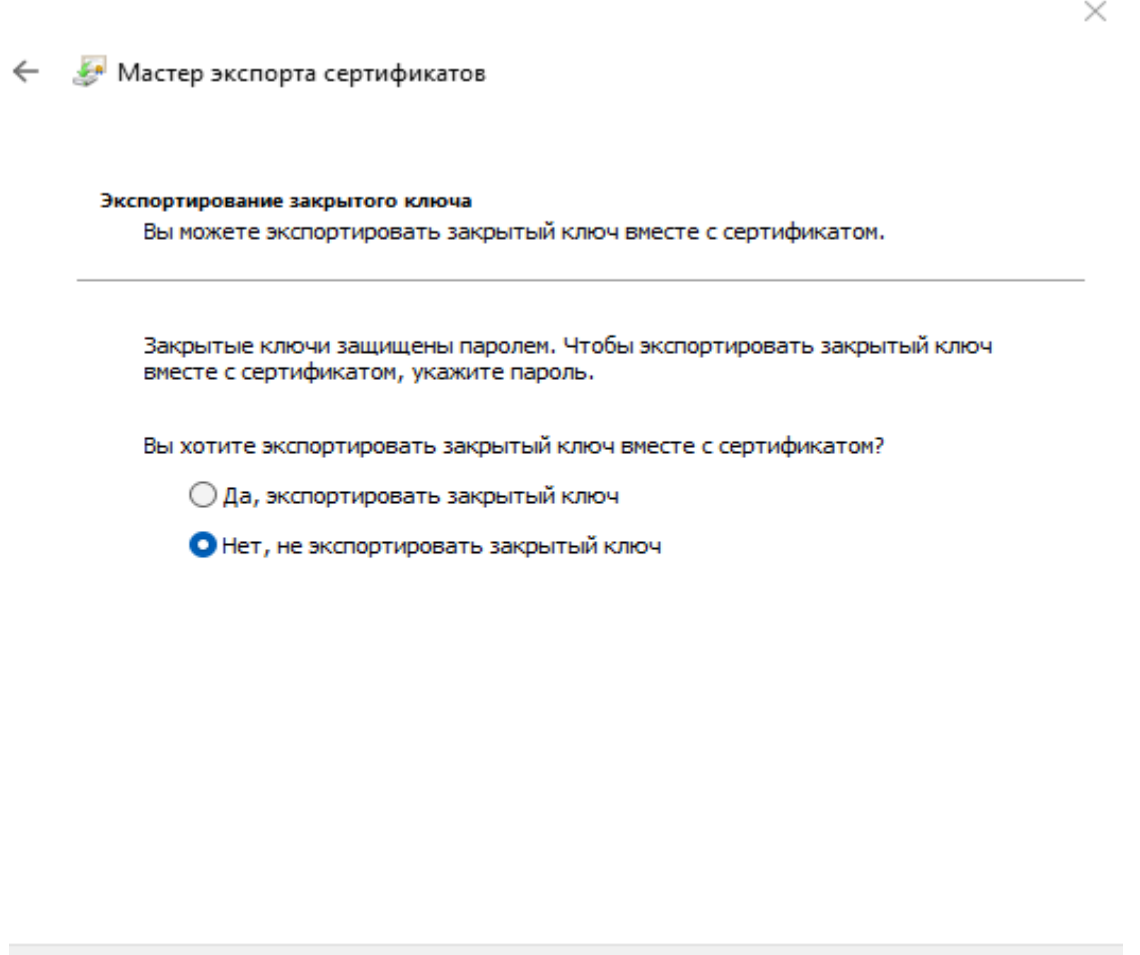

*Рисунок 3 – Мастер экспорта сертификатов.*

Отмена

Далее

6. Установить флаг на пункте «Нет, не экспортировать закрытый ключ». Нажать «Далее».

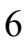

7. Установить флаг на пункте «Файлы X.509 (.CER) в кодировке DER. Нажать «Далее».

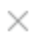

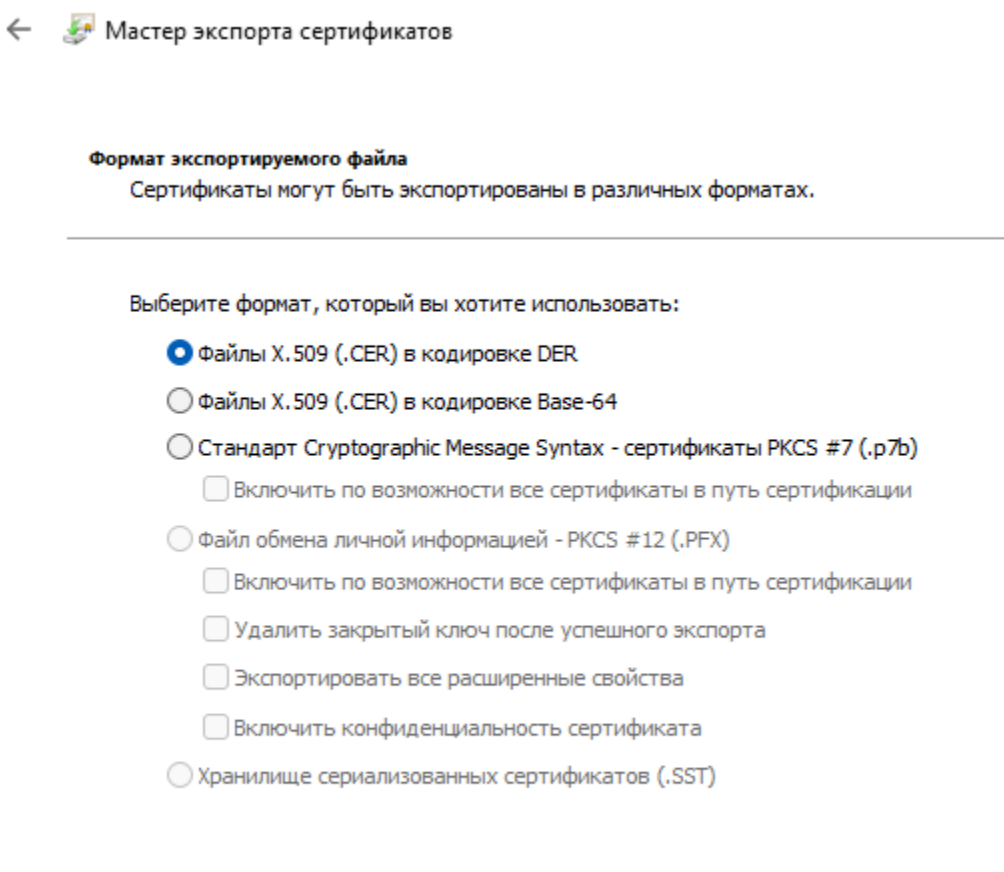

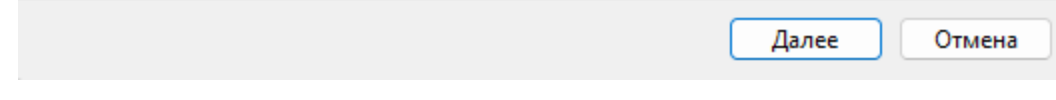

*Рисунок 4 - Мастер экспорта сертификатов. Выбор формата.*

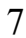

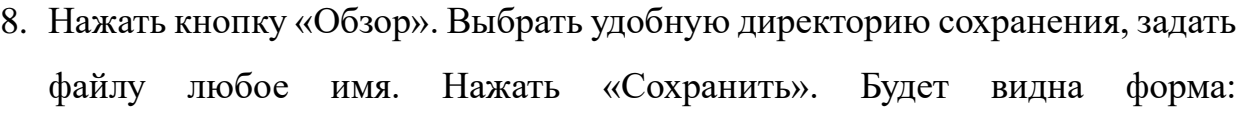

← Мастер экспорта сертификатов

 $\times$ 

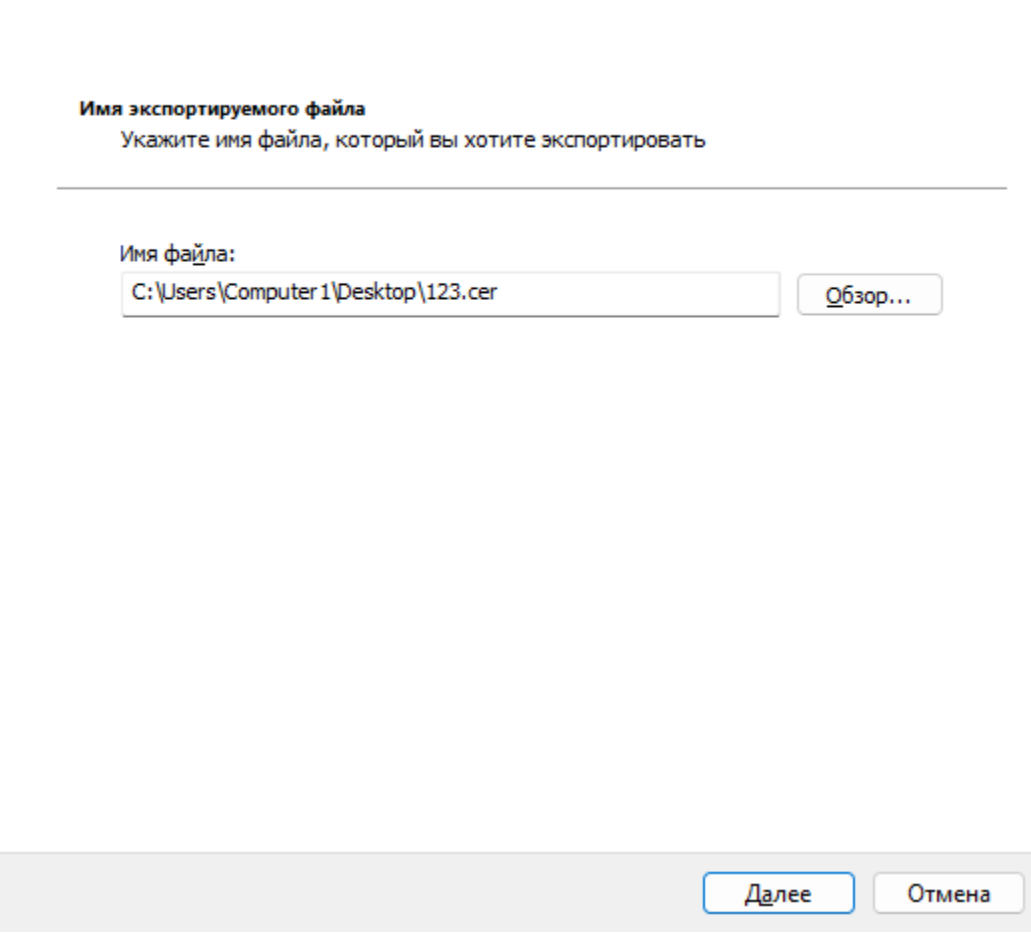

*Рисунок 5 - Мастер экспорта сертификатов. Указание директории экспорта.*

- 9. Нажать «Далее» и кнопку «Готово». В указанной в 8 пункте директории будет экспортированная открытая часть ЭП.
- 10.В личном кабинете авторизоваться как мастер-пользователь.
- 11.Перейти в раздел «Настройки» и перейти на вкладку «WebDAV».

12.Нажать кнопку «Добавить сертификат» и выбрать экспортированную открытую часть электронной подписи, подготовленную в пункте 9.

| OpenAPI    |  |                                                                                             |               |
|------------|--|---------------------------------------------------------------------------------------------|---------------|
| WebDAV     |  | Сертификаты<br>5 Сертификатов                                                               |               |
| <b>FTP</b> |  | Для подключения через WebDAV необходимо использовать сертификат.                            |               |
|            |  | Номер                                                                                       | Срок действия |
|            |  | 03188e8f00d7ae56804448656a58ed5279                                                          | 19.10.2022    |
|            |  | 4e6a7e0070ae249641ce547602d8e10e                                                            | 07.07.2023    |
|            |  | 03f898850071ade18c4d7b4b46c57f1542                                                          | 26.07.2031    |
|            |  | 039383a60059ae62b44bcb8fcab4487cd8                                                          | 15.06.2022    |
|            |  | 0355ffa80059ae69a643ff93d0955a3997                                                          | 15.06.2022    |
|            |  | Добавить сертификат                                                                         |               |
|            |  | Настройки для подключения<br>Для настройки WebDAV-соединения используйте следующие сведения |               |

*Рисунок 6 - Интерфейс личного кабинета. Настройки - WebDAV.*

13.При успешном добавлении сертификата вы увидите надпись «Сертификат успешно добавлен».

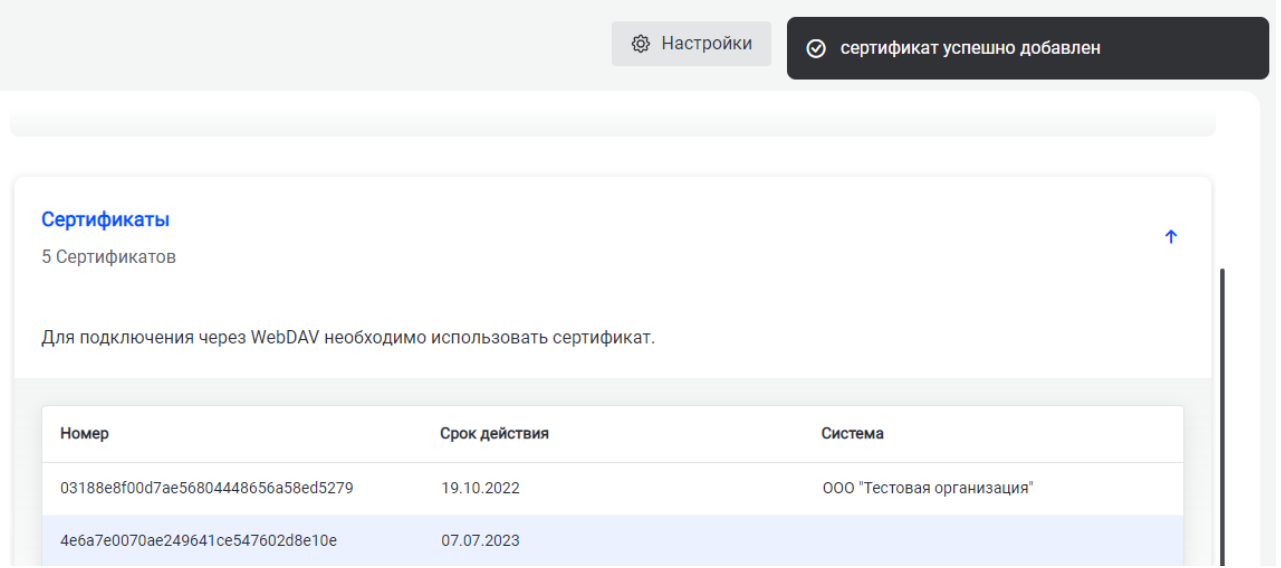

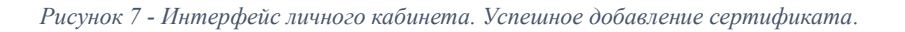

9